## **How to Check Available Reserves**

- Run ZBUDACT
- Fiscal Year = 20XX (Current Fiscal Year)
- $\bullet$  Period = 1 to 14
- Fund = Your 10-Digit Fund Number
- Funds Center (Cost Center) = 1040999999
- Commitment Item = 390100
- Delete 00BUDALL from Commitment Item Group
- /RESERVES in the Layout field provides a simple view (for a very detailed view leave this blank)
- $\bullet$  Execute transaction  $\bigoplus$

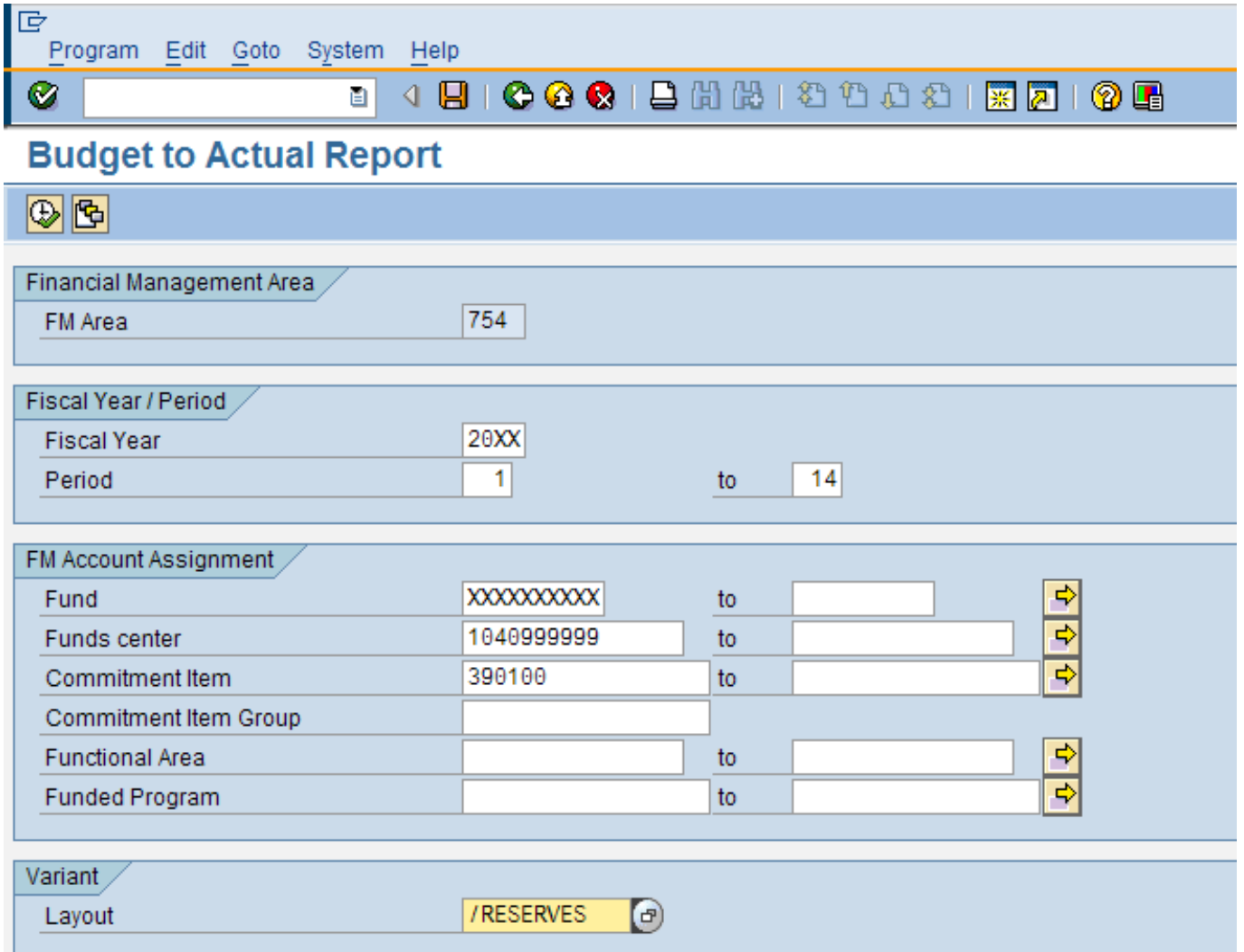